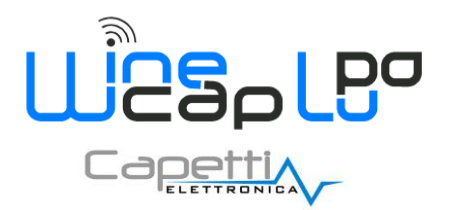

**User Manual**

## **1. Description.**

The **WSD12T-IDR** is a **datalogger** provided with vertical mounting transducers with 2 input channels to acquire inclination an temperature, with storage functionality of samples acquired.

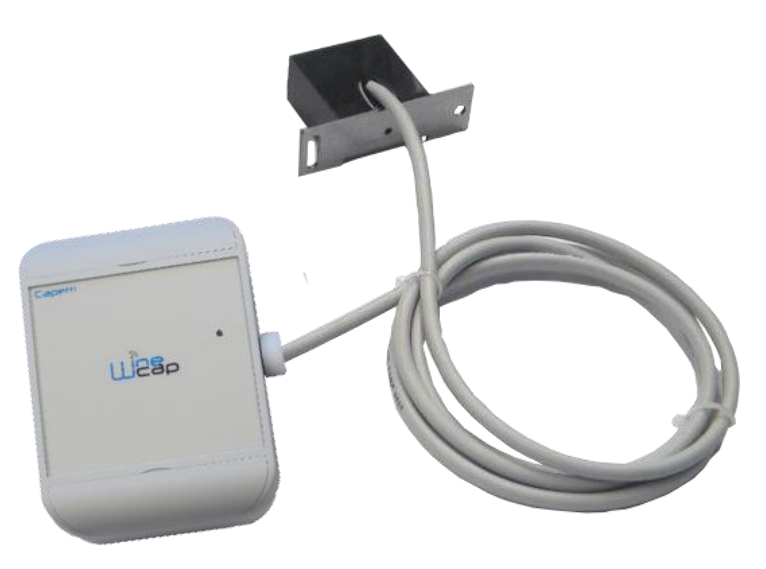

**Picture 1 - Product Image**

External transducer measures the horizontal axis inclination.

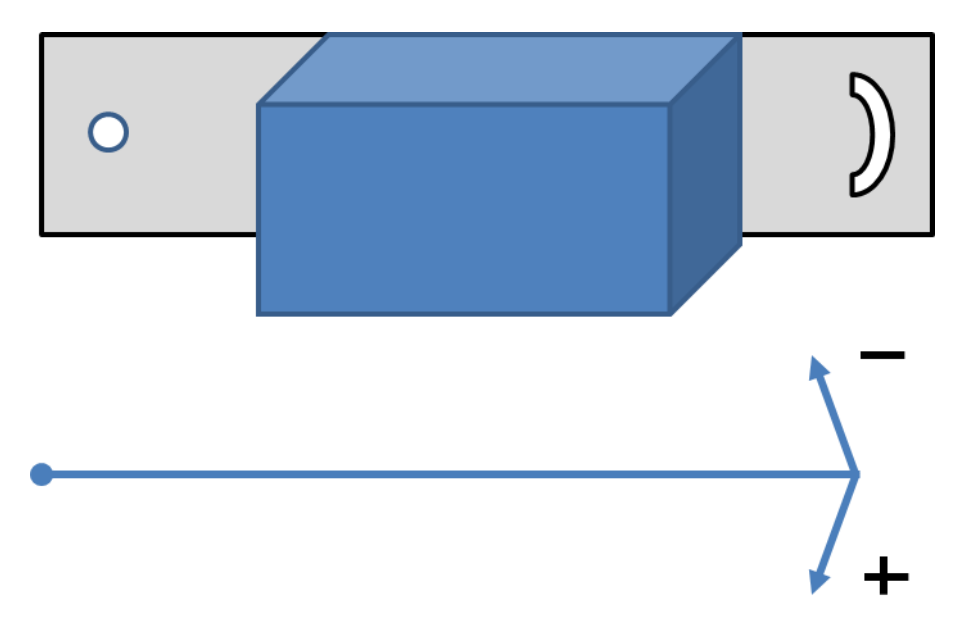

**Picture 2 - Measured axis**

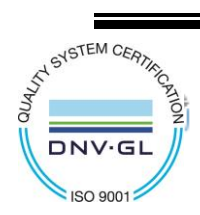

WA0299E\_WSD12T-IDR\_User Manual\_R01  $V4.6$ 

 $\frac{dE}{dE}$ 

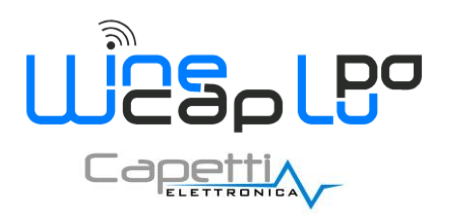

## **User Manual**

## **2. Configuration.**

Fix the transducers with two dowels using holes located on the clamp. Perform the zero regulation rotating the transducer using the slotted hole. At the end of the zeroing procedure, clamp the dowel's screws.

## **a. "ELECTRONIC LEVEL" feature.**

Activate the axis reset procedure for channel 2 placing the **[WineCapKey](http://www.capetti.it/index.php/ecommerce/articolo/194)** in the upper left corner and counting 6 amber flashes. Led will flash based on the measured tilt.

*RED* flashes or *GREEN* flashes indicates an off-axis position in one of the two directions.

The flashing rate increases in proximity of the zero point.

Operating on fine tune screws, the zero point can be approached until alternate *RED* and *GREEN* flashes are shown. In this condition, the device is within a range of +/-0.1°.

The electronic level stops automatically after a 2 minutes timeout, or it can be stopped manually with the *command 1*.

Alternatively, repeat *command 6* when the alignment has been reached, thus resetting the instrument to the current position (*refer to paragraph* **"***[RESET READING" Feature](#page-1-0)"*).

## <span id="page-1-0"></span>**b. "RESET READING" Feature**

Issue *command 6* twice in a row to activate the measure reset process.

The first command activates the ELECTRONIC LEVEL function, useful in order to improve the tool's position, meanwhile the second instance of the command stores the current position as initial offset.

In case of an unintentional reset, it is always possible to place again the tool near the mechanical zero (*using "ELECTRONIC LEVEL" function*), and repeat the reset process.

*[WineCapManager](http://www.capetti.it/index.php/ecommerce/articolo/2)* software shows and if necessary reset the offset stored in the device using a remote radio command.

## **3. Device preset and use mode.**

#### **a. Wireless Mode:**

No setup operation is needed. Typically the system is configured from factory so the device is already associated to the system **basestation**. The device is in *STANDBY* mode (*refer to Picture 6 - Status table - [Radio signal quality](#page-4-0)*) for which is necessary to start it with the *TEST* command (*refer t[o Installation procedure](#page-3-0)*.).

Otherwise, in case the device is in *FACTORY RESET* mode (*refer to Picture 6 - Status table - [Radio signal quality](#page-4-0)*), that means it's ready for connecting to an existing system, in order to associate it, make reference to the "*[WineCap System -](http://www.capetti.it/uploads/repo/WA5026E-WINECAP_User_Manual_R29_compressed.pdf) User Manual R29*" software manual. Is necessary to use the "*[WineCapManager](http://www.capetti.it/index.php/ecommerce/articolo/2)*" software on the PC connected to the **basestation** that will be coupled with the device.

## **b. USB Logger Mode:**

For this operation mode, stand-alone with data downloads through USB, the connection with the PC and the "*[WineCapManager](http://www.capetti.it/index.php/ecommerce/articolo/2)*" running on it is necessary in order to modify the device 's operation mode. The sampling interval must be set with the device in "*STAND-ALONE*" (*refer to Stand-alone USB [datalogger installation.](#page-4-1)*) mode and automatically, the device 's clock is aligned with the PC's clock, in order to assure the temporal reference of the sample.

Sampling operations start may be selected disconnecting the USB cable or giving the proper command with the magnetic key. (*refer to Stand-alone USB [datalogger installation](#page-4-1)***.**). More details on device 's connection/disconnection through the USB cable are available on the *[WineCap System -](http://www.capetti.it/uploads/repo/WA5026E-WINECAP_User_Manual_R29_compressed.pdf) User Manual R29* manual.

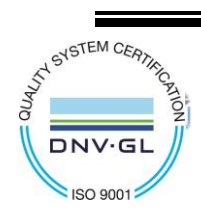

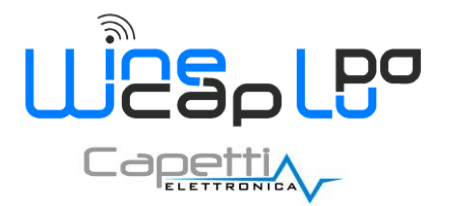

**User Manual**

### **c. On field transition from USB to Wireless datalogger:**

This transition is practicable in field, during the sampling period, using the wireless network association command. When the association is done, the **datalogger** becomes a wireless **datalogger** and, besides sending new measures to the **basestation**, starts a download process towards the same **basestation** of the measures acquired during the stand alone period (*refer to Picture 7 - [Stand-alone datalogger status](#page-4-2)*).

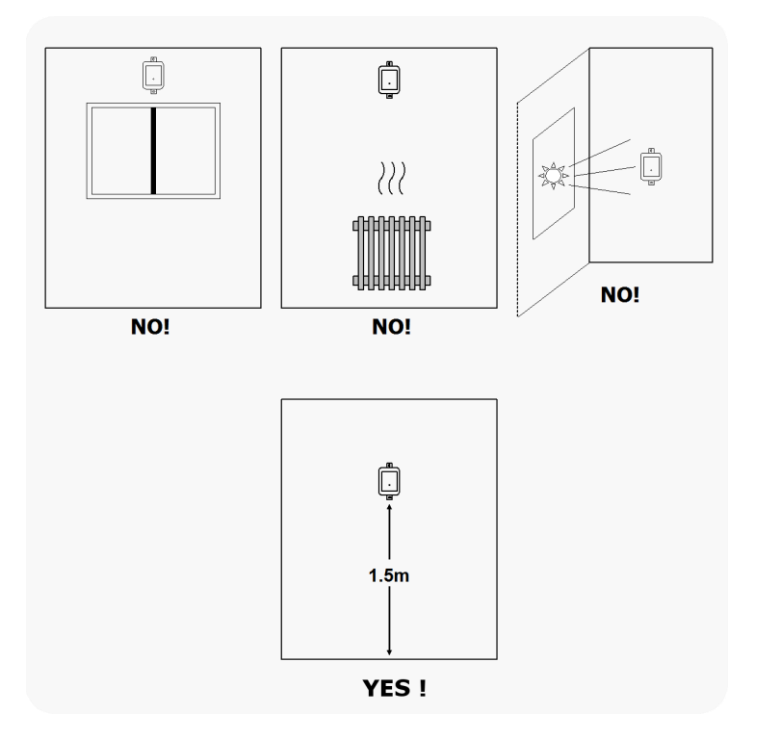

**Picture 3 - Device positioning**

#### **4. Wireless device user interface.**

The user interface consists of a "virtual" button that can be activated using the **[WineCapKey](http://www.capetti.it/index.php/ecommerce/articolo/194)** and of a two-coloured led. To give a command, user must approach the **[WineCapKey](http://www.capetti.it/index.php/ecommerce/articolo/194)** to the device's sensible area and keep it in that position.; the following picture (*Picture 4 - [WineCapKey positioning](#page-2-0)*) shows device's sensible points.

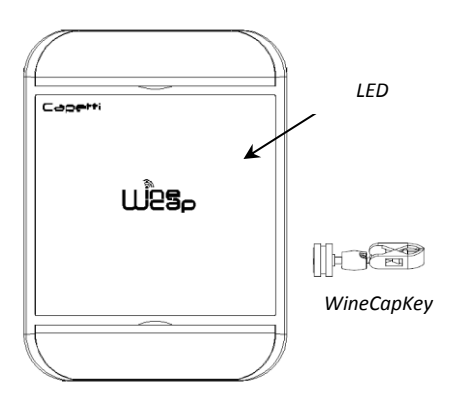

**Picture 4 - WineCapKey positioning**

<span id="page-2-0"></span>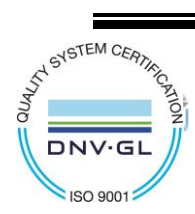

CAPETTI ELETTRONICA s.r.l. - Strada Stratta 57 10090 CASTIGLIONE TORINESE - TORINO - ITALY VAT 04837130014 - Phone 011.981.98.11 - Fax 011.981.98.210 e-mail info@capetti.it - web www.capetti.it

gp

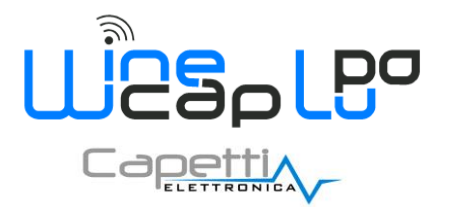

**User Manual**

The following **COMMAND** table describes the available commands:

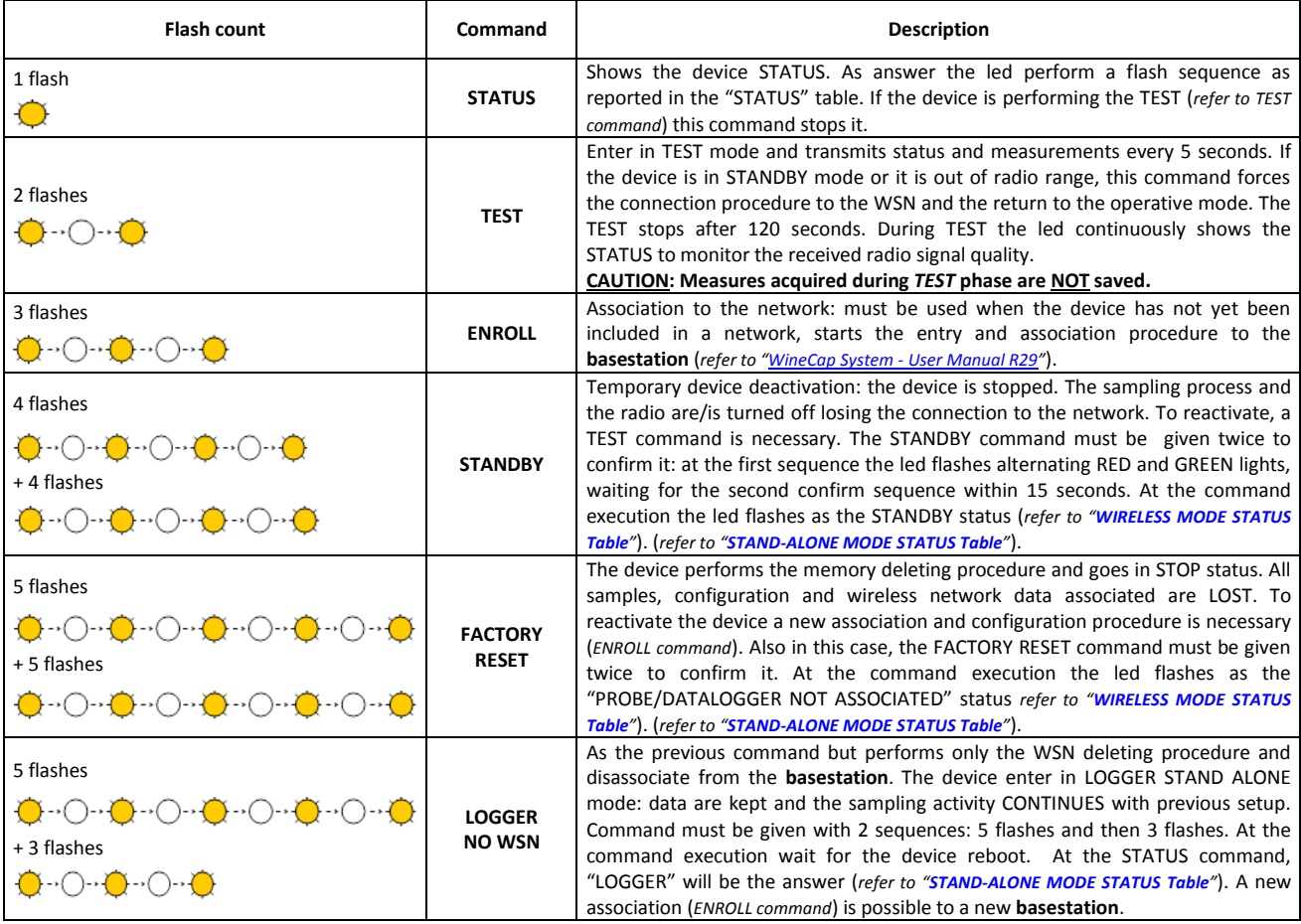

**Picture 5 - Commands table**

## **5. Enrolling the device.**

<span id="page-3-1"></span>Not necessary if performed in factory before delivery.

Enroll the device to the network referring to the "**[WineCap System -](http://www.capetti.it/uploads/repo/WA5026E-WINECAP_User_Manual_R29_compressed.pdf) User Manual R29**". In case the device is already enrolled but in *STANDBY* status, a *TEST* command must be issued (*refer to Picture 5 - [Commands table](#page-3-1)*).

#### **6. Installation procedure.**

<span id="page-3-0"></span>After installing the **basestation** in appropriate place in charge, (*refer to "[WineCap System -](http://www.capetti.it/uploads/repo/WA5026E-WINECAP_User_Manual_R29_compressed.pdf) User Manual R29"*), be sure that the device is enrolled to the **basestation** and activated.

Head for the environment to be monitored. On the way, to check the quality of the radio coverage, use the "*Field Measurer*" function.

This function is activated issuing the *TEST* (*refer to Picture 5 - [Commands table](#page-3-1)*)command: position the **[WineCapKey](http://www.capetti.it/index.php/ecommerce/articolo/194)** in the spot indicated in *Picture 4 - [WineCapKey positioning](#page-2-0)* and wait for two *AMBER* flashes, then remove the **[WineCapKey](http://www.capetti.it/index.php/ecommerce/articolo/194)** from device. The "*Field Measurer*" function lasts enabled for two minutes.

To issue commands to the device, place the **[WineCapKey](http://www.capetti.it/index.php/ecommerce/articolo/194)** where indicated.

Once the **[WineCapKey](http://www.capetti.it/index.php/ecommerce/articolo/194)** is detected, the led periodically emits *AMBER* flashes with a 2 seconds cadence.

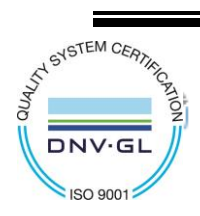

WA0299E\_WSD12T-IDR\_User Manual\_R01

V4.6

as

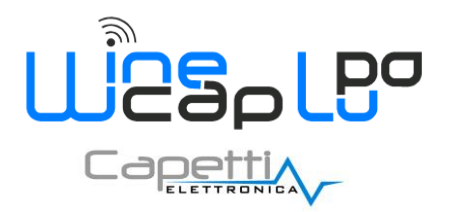

**User Manual**

For each flash, a different command is associated; to confirm the command the **[WineCapKey](http://www.capetti.it/index.php/ecommerce/articolo/194)** must be removed from the sensible area immediately after the number of flashes corresponding at the desired command. The *TEST* corresponds to the second pulse and activate the "*Field Measurer*" function.

The device will give back the radio signal quality through led flashes:

#### <span id="page-4-3"></span>**WIRELESS MODE STATUS** Table

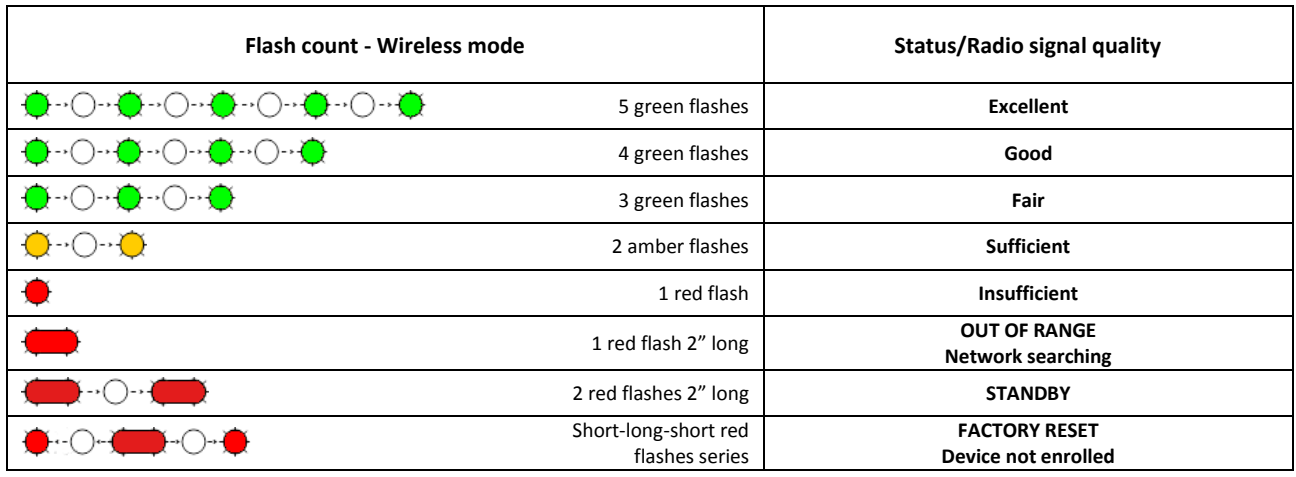

#### **Picture 6 - Status table - Radio signal quality**

<span id="page-4-0"></span>Optimize reception selecting the best position: small movements can help.

If the signal is absent or insufficient at the install point, a **WR12 [router](http://www.capetti.it/index.php/ecommerce/articolo/409)** should be put between (*refer to "[WineCap System -](http://www.capetti.it/uploads/repo/WA5026E-WINECAP_User_Manual_R29_compressed.pdf) User Manual [R29](http://www.capetti.it/uploads/repo/WA5026E-WINECAP_User_Manual_R29_compressed.pdf)"*). The **WR12 [router](http://www.capetti.it/index.php/ecommerce/articolo/409)** itself must be located in a position where the signal level is at least sufficient.

The network will reconfigure itself automatically; the signal will be good again when the device synchronizes with the **WR12 [router](http://www.capetti.it/index.php/ecommerce/articolo/409)**.

The link will not be reconfigured until completely lost by the device. Because of this, in some cases it could be necessary to force the operation. In such cases, put the device in *STANDBY* mode, then run the *TEST* again (*refer to "[WineCap System -](http://www.capetti.it/uploads/repo/WA5026E-WINECAP_User_Manual_R29_compressed.pdf) User Manual R29"*).

<span id="page-4-1"></span>**NOTE**: The display equipped **datalogger** (*[WD04T](http://www.capetti.it/index.php/ecommerce/articolo/27)*) is recommended, to verify the signal quality during devices installation.

#### **7. Stand-alone USB datalogger installation.**

Install the **datalogger** in appropriate place.

If the sampling process has not yet been activated you can start it through the **[WineCapKey](http://www.capetti.it/index.php/ecommerce/articolo/194)**.

Bring it closer to the sensitive point, wait for 2 flashes (*TEST*) (*refer to Picture 5 - [Commands table](#page-3-1)*) and remove. The **datalogger** begins sampling according to your settings through your PC.

Through the **[WineCapKey](http://www.capetti.it/index.php/ecommerce/articolo/194)** is possible to ask for the current status, bring it close to the **datalogger** for 1 flash (*STATE*) and remove it.

#### <span id="page-4-4"></span>**STAND-ALONE MODE STATUS** Table:

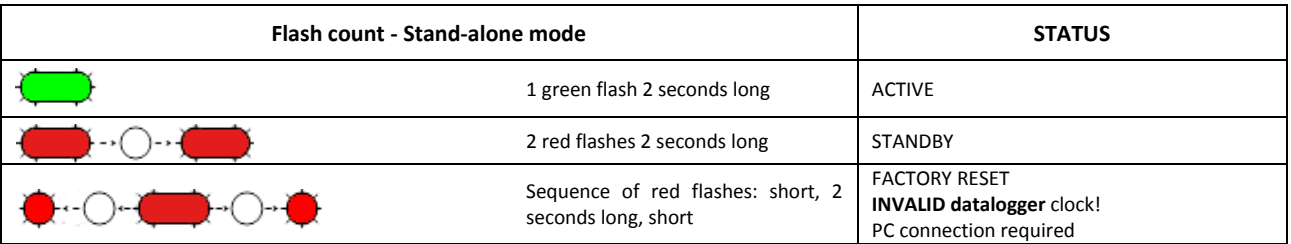

**Picture 7 - Stand-alone datalogger status**

<span id="page-4-2"></span>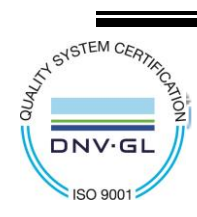

CAPETTI ELETTRONICA s.r.l. - Strada Stratta 57 10090 CASTIGLIONE TORINESE - TORINO - ITALY VAT 04837130014 - Phone 011.981.98.11 - Fax 011.981.98.210 e-mail info@capetti.it - web www.capetti.it

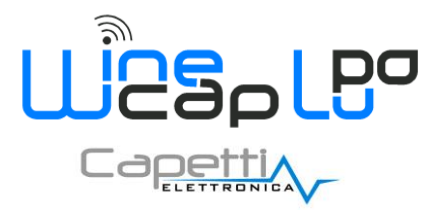

**User Manual**

## **8. Shutting off/Reactivating the device.**

If the device is shut off and left unused for a long time, you can issue the *STANDBY* command (*refer to Picture 5 - [Commands table](#page-3-1)*). Its corresponds to the command number 4 and must be issued twice to confirm the operation.

Position the **[WineCapKey](http://www.capetti.it/index.php/ecommerce/articolo/194)** in the spot indicated in *Picture 4 - [WineCapKey positioning](#page-2-0)* and wait for four *AMBER* flashes, then remove the **[WineCapKey](http://www.capetti.it/index.php/ecommerce/articolo/194)** from device.

Verify that the device asks for confirmation of *STANDBY* command with alternate *GREEN/RED* flashing, then position again the **[WineCapKey](http://www.capetti.it/index.php/ecommerce/articolo/194)** and wait for four flashes again. The device will confirm the *STANDBY* status lighting the *RED* led for 2 seconds twice.

To reactivate the device the *TEST* command must be issued.

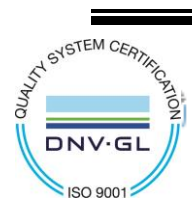

d<mark>e</mark><br>17

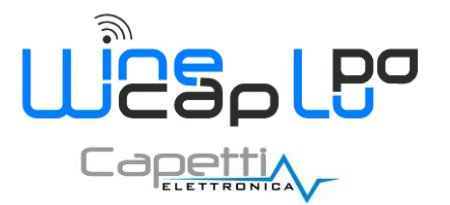

**User Manual**

## **9. Technical Information.**

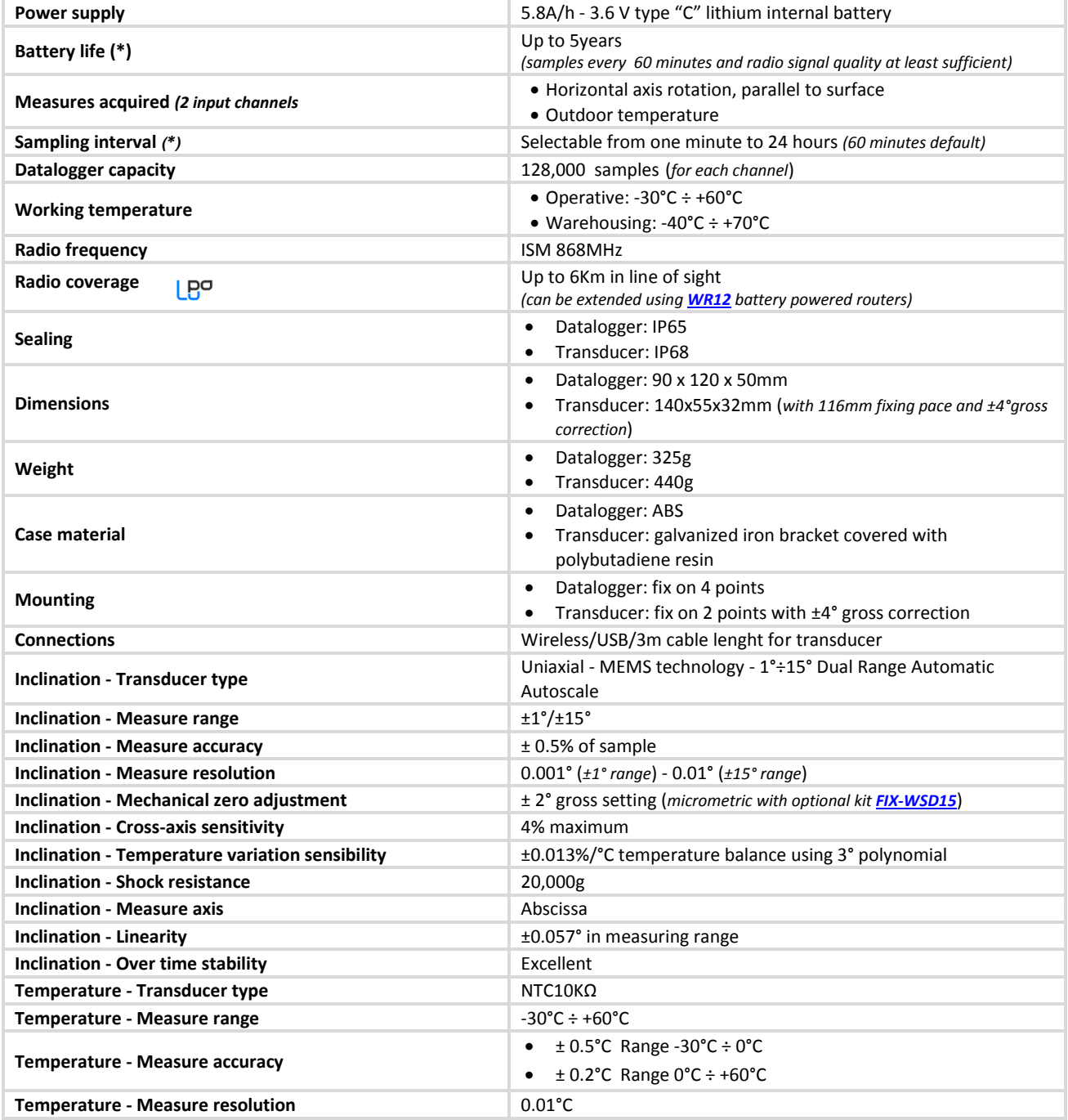

*\* battery life may be influenced by fieldwork conditions, sampling interval and system configuration***.**

*\*\* radio coverage reachable using up to 3[2 WR12 routers](http://www.capetti.it/index.php/ecommerce/articolo/409) (maximum 16 for each path) between the device and the basestation.*

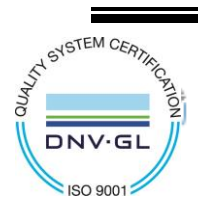

7/9

 $\frac{d\mathbf{k}}{d\mathbf{k}}$ 

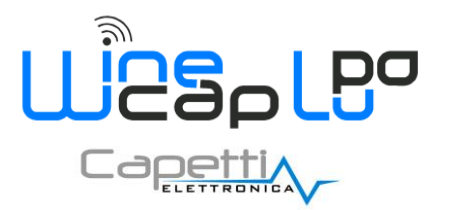

# **User Manual**

## **10. Mechanical dimensions.**

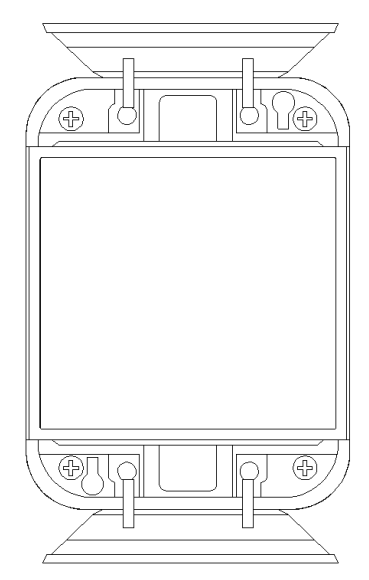

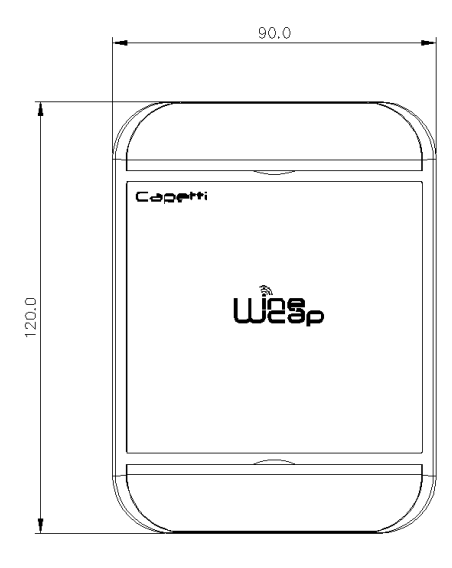

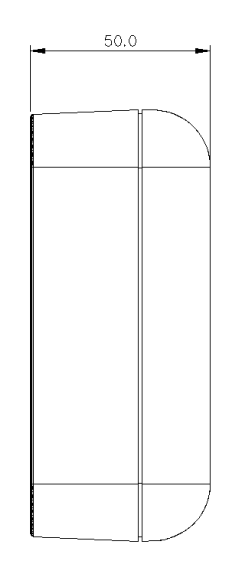

器

**Picture 8 - Mechanical dimensions**

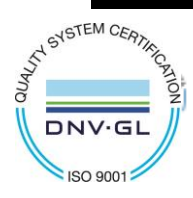

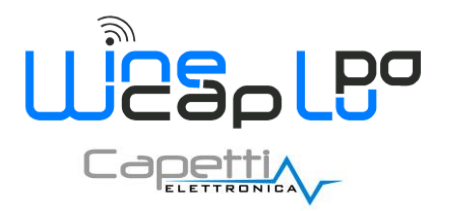

**User Manual**

## **11. Reference standards.**

EN 61010 -1

For electromagnetic compatibility

EN 61000 - 3 - 2 EN 61000 - 3 - 3 EN 300 220 -2 EN 301 489 - 03 EN 61000 - 6 -1

This symbol indicates that this product is compliant with the European Directive 2011/65/CE that restricts the use of substances in the manufacturing of electronic devices.

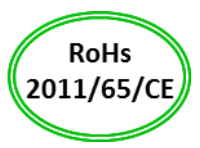

业

**IT190200000111**

**61**

The "WEEE" logo on the label indicates that this product is compliant with the "WEEE" EC Directive.This symbol (valid only in the European Union countries) indicates that the product it is applied to, MUST NOT be discarded with ordinary household or industrial waste, but must be sent to an authorized reception point. The end user should contact the device provider, either the manufacturer or the reseller, in order to agree a collection and disposal process, after having checked the terms and conditions of sale.

*The features shown may be subject to change without notice.*

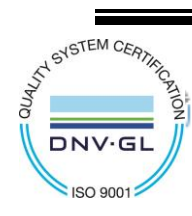